## New! **Copyw/Cite:**

Copy Research Selections into Your Word Processor… A Reference/Cite to Your Selection is Added *Automatically*

Copy, paste and reference…all in a few simple steps. Simply highlight an on-point case passage you need to add to a brief or a paper that's taking shape in your word processor\*. Click the **Copy w/Cite** link at the top of your LexisNexis viewing screen. Your passage is ready to paste-complete with a page-specific cite that can also serve as a link back to the passage in context.

And Copy w/ Cite is available for more than case law. Try it with statutes, treatises, analytical materials and other paginated sources. News articles are also available to copy with a nonlinkable bibliographic reference, usually publication name and date.

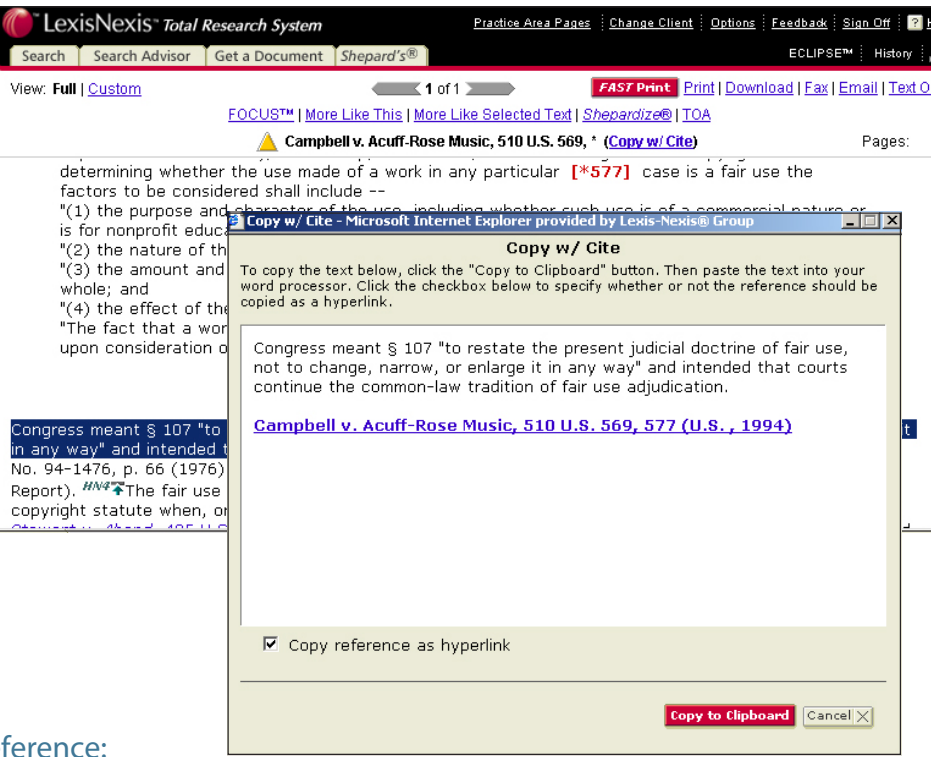

**NCED** 

ADVA

 $\Gamma$ 

 $\Omega$ 

**RNME** 

exisNex

## **To copy and paste a passage and its reference:**

- 1. While viewing a document at *www.lexis.com, highlight your selection.*
- 2. Click the *Copy w/ Cite* link. Thislink isright by the bolded reference to the document at the top of your screen. (Click the link without highligting copy to create a reference link to the entire document.)
- 3. Your highlighted passage will appear in the Copy w/ Cite box.

*If your passage is a case, the added reference reectsthe reporter you were viewing the case in. If no reporter has been chosen, the reference will reect the primary pagination. Any links or graphics within the selection are converted into text.*

If you wish the reference to appear astext and not as a hyperlink, unclick the *Copy reference as hyperlink* box. Then click on *Copy to Clipboard.*

4. Open your word-processing document and use the Paste function to paste the selection where needed. Once in your document, you can format the selection or link to match your document style.

\* Microsoft Word and Word Perfect, versions 10 and 11

LexisNexis and the Knowledge Burst logo are trademarks of Reed Elsevier Properties Inc., used under license. © 2003 LexisNexis, a division of Reed Elsevier Inc. All Rights Reserved. FC00318-0 0608